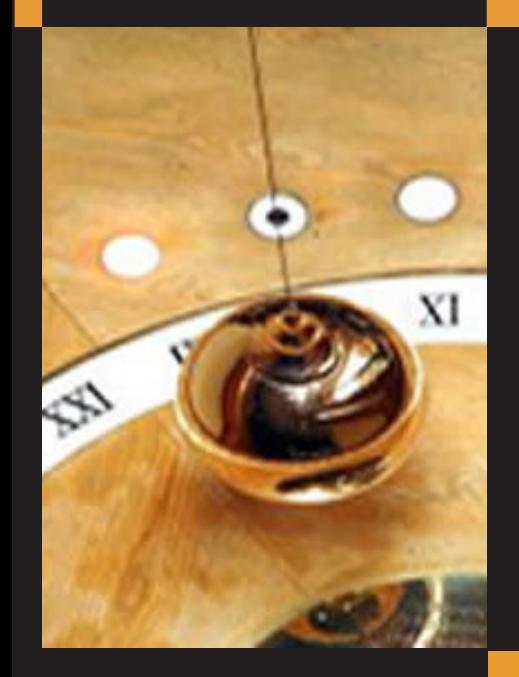

# Plataforma virtual **de péndulo** sobre carro deslizante para la enseñanza del **control automático**

**Rodríguez D. Oscar – Pineda P. Ronald**  Universidad Pedagógica y Tecnológica de Colombia Sogamoso Recepción: 2011-08-01 | Aceptación: 2011-09-07

Para citar este artículo / To reference this article / Para citar este artigo

Rodríguez, D.O, Pineda, P.R (2012). Plataforma virtual de péndulo sobre carro deslizante para la enseñanza del control automático. Ingenio Magno. Vol.3, pp. 40-47. Universidad Santo Tomás Tunja - CIIAM.

40 - INGENIO MAGNO

## **Resumen**

— En este artículo se presenta el desarrollo de un sistema de plataforma virtual para la enseñanza del control automático basado en el péndulo invertido sobre carro deslizante, el cual se desarrolla herramientas didácticas sobre un prototipo virtual, simulando el modelo no lineal en matlab y presentado en un entorno amigable basado en easy-java. Para el diseño de los controladores, se tienen en cuenta dos aspectos principales como los son el "swing up" (llevar el péndulo a posición vertical) y el balanceo (mantener el péndulo en la posición vertical). La interfaz al usuario busca facilitar el aprendizaje de los conceptos básicos de un sistema de control automático para estudiantes de pregrado y posgrado, buscando minimizar costos y tiempo en la enseñanza e implementación de sistemas de control.

**Palabras clave**— easy-java, Espacio de estados, controlabilidad, Péndulo, control no lineal.

# **Abstract**

— Abstract-This paper presents the development of a virtual platform for teaching automatic control based on the inverted pendulum on sliding carriage, which develops educational tools on a virtual prototype, simulating the nonlinear model and presented in matlab in a friendly environment based on easy-java. For the design of controllers takes into account two main aspects as are the "swing up" (to bring the pendulum to vertical) and roll (keep the pendulum in the upright position). The user interface aims to facilitate learning the basics of automatic control system for undergraduate and graduate students, seeking to minimize costs and time in the teaching and implementation of control systems.

**Keywords**— easy-java, state space, controllability, Pendulum, nonlinear control.

## I. Introducción

Herramientas para la enseñanza del control automático están basadas en plataformas virtuales las cuales son aplicaciones Web dedicadas, su objetivo se basa en la interacción que tiene el usuario con el software de tal manera que el resultado final sea el aprendizaje. Existen varias plataformas virtuales y con variados enfoques formativos como lo son el aprendizaje del idioma Ingles, las ciencias naturales, las matemáticas, entre otras. Algunas de las aplicaciones existentes presentan desarrollos teóricos, imágenes, evaluaciones, experimentos y una muy importante, los simuladores como se evidencia en el trabajo desarrollado por los doctores Delgado y Aranda (Delgado, 2009; Aranda & Dormido 2003).

Actualmente en las muchas instituciones en diferentes niveles de formación, la enseñanza gira alrededor de los simuladores (plataformas virtuales), con el fin de proporcionar en el estudiante una experiencia en el manejo y control de sistemas y procesos sin la necesidad de su construcción física. Los diferentes estudios realizados presentan generalmente modelamientos que describen el comportamiento físico de estos sistemas reales, por medio de ecuaciones matemáticas, dichas ecuaciones son solucionadas por software y los resultados de estas ecuaciones son visualizados en pantalla, de tal manera que se pueda obtener un resultado muy aproximado al real, y así el usuario tenga la experiencia de trabajar y aprender en plataforma.

Los simuladores son atributos de importancia en las plataformas virtuales, se pueden ver como herramientas encargadas de reproducir sensaciones que realmente no están existiendo y sin embargo abarcan la capacidad cerebral como si el evento ocurriera en realidad, lo cual lleva consigo características particulares que tienen muchas aplicaciones, como por ejemplo en pilotos de avión, ellos tienen vuelos simulados donde variables importantes como el clima, varían acorde a situaciones que en un futuro probable pueden vivir, como es de esperar, esta formación le entrega al usuario una gran ventaja en cuanto a la realidad, no arriesgan la vida, no gastan el dinero de un vuelo normal, y el tiempo de enseñanza se optimiza.

El desarrollo de este trabajo que como fin muestra la creación de un simulador para el área de control que tiene dos bases, la visualización del prototipo y los cálculos pertinentes. La visualización se desarrolla en una aplicación java de tipo estudiantil conocida como EJS (Easy Java Simulations) (Esquembre & Sánchez, 2005), la cual cuenta con herramientas de diseño 2D y 3D, permite de forma sencilla la creación de applets que son archivos para la red, y cuenta con conexión a matlab. Los cálculos se realizan por medio de matlab (laboratorio de matrices).

El problema de control no lineal trabajado con EJS y matlab corresponde al péndulo invertido sobre carro deslizante, este modelo tiene sus orígenes en el balanceo necesario para misiles militares así como en los cohetes espaciales. Un diseño real de este péndulo tiene varios componentes que varían entre un diseñador y otro, como por ejemplo, la transferencia de movimiento que se puede dar por una correa, cadena o inclusive poleas; pero todos ellos poseen algunos elementales entre los que se encuentran un motor para generar el movimiento, un carro donde se sustentara el péndulo, uno o dos rieles donde se moverá el carro y por supuesto un péndulo. El péndulo guía o base en este artículo (Cely, Riaño & Rodríguez, 2011) contiene todos los elementos antes mencionados.

El modelado matemático del péndulo se compone de tres trabajos ya desarrollados (Esquembre & Sánchez, 2005), (Caipa & Rodríguez, 2009), y basa sus cálculos en ecuaciones físicas para el movimiento rotacional así como las leyes de Newton. En el primer caso, se obtienen dos ecuaciones diferenciales de segundo orden que están en términos de la masa del carro, la masa del péndulo, la posición y la fuerza aplicada al carro, para este caso se trabaja con variables físicamente medibles y que más adelante se puedan comparar con datos reales, se usa una transformación de la fuerza en voltaje aplicado al motor.

El problema de control para este modelo no lineal se compone de dos fases el swing up y el balanceo (Bradshaw & Shao, 1996), (Serway & Faughn, 2001). El objetivo del swing up es el de llevar el péndulo de la posición vertical abajo a la posición vertical arriba, como referencia la posición vertical abajo seria las 6.30 Horas y la posición vertical arriba 12 horas en un reloj convencional. El balanceo es el control necesario para mantener el péndulo en la vecindad cercana a la posición vertical arriba, y es de considerar

que este control es del tipo lineal, mientras el anterior es no lineal, por lo cual se hace necesario linealizar este sistema entorno al punto de equilibrio inestable.

La solución de las ecuaciones y algunas simulaciones se desarrollan en el software de Matlab, el cual cuenta con la herramienta llamada S-Function y que además permite la conexión con otros programas como en este caso java (Específicamente EJS).

# **II. MODELADO MATEMÁTICO DEL Péndulo Invertido Sobre Carro Deslizante**

#### A. Descripción

El modelo matemático correspondiente hace referencia a la gráfica de la figura 1 (Fuente: Sultan Khalil)

De la figura 1 se observa que el sistema se compone de dos elementos principales que son el carro y el péndulo además de la fricción que se da en la unión de estos. La forma en que funciona el péndulo es la siguiente: independiente de las condiciones iníciales donde se encuentre el péndulo, el carro comenzara a moverse sobre su riel (control no lineal) gracias a la acción del motor, este movimiento es horizontal, debido a la acción anterior parte de la energía se transfiere al péndulo el cual empezara movimiento en forma de circunferencia, el movimiento seguirá hasta que entre en la vecindad cercana al punto de equilibrio inestable (posición vertical arriba), en este punto entra en juego la acción de control de balanceo.

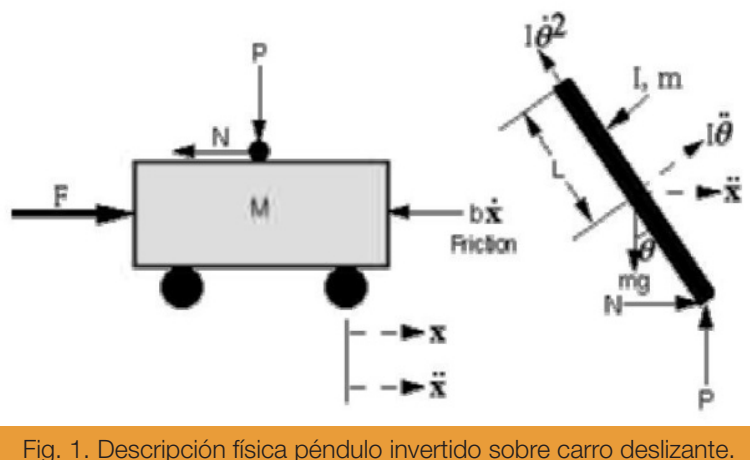

FUENTE: Khalil.

#### B. Modelo Matemático

En base a las ecuaciones de movimiento rotacional, las leyes de (Serway & Faughn, 2001), (Boris & Paul, 2000) y teniendo en cuenta las fricciones significativas se llega a las dos ecuaciones que describen la naturaleza físico-Matemática del péndulo. Estas ecuaciones están en términos de la fuerza aplicada al carro, por lo cual se procede a la transformación de la fuerza en el voltaje aplicado al motor.

$$
F = (M+m)\ddot{x} + b\dot{x} + ml\dot{\theta}\cos\theta - ml\dot{\theta}^2\sin\theta
$$
  
(1)

$$
-m l \ddot{x} \cos \theta - b_2 \dot{x} = (l + m l^2) \ddot{\theta} + m g l \sin \theta
$$
  
(2)

$$
F = ((K_m K_g)/Rr V) - ((K_m^2 K_g^2)/(Rr)^2 \dot{x})
$$
\n(3)

Donde *F* es fuerza aplicada al carro debido a la acción del motor, *M* Masa del carro, *m* Masa del péndulo, *x* Posición horizontal del carro, *θ* Angulo del péndulo, *b* Fricción del carro, *l* Longitud media del péndulo,  $b<sub>2</sub>$  Fricción entre el carro y el péndulo,  $K_m$  Constante de torque del motor,  $\mathcal{K}_{_{\mathcal{G}}}$  Radio de la caja de engranajes, *R* Resistencia de armadura del motor, *r* Radio del piñon, *V* Voltaje aplicado al motor

# **III. Obtención Modelo Lineal Y Controlabilidad.**

## A. Modelo Lineal:

El control en la vecindad del punto de equilibrio inestable es de carácter lineal, es necesario llevar el modelo descrito por las ecuaciones (1) y (2) a un modelo lineal representado en espacio de estados. Para aplicar las técnicas de control y usar Matlab, se lleva también el modelo lineal a su representación en espacio de estados que es de la forma de la ecuación (4)

$$
=Ax+Bu
$$

*y = Cx+Du*

ř

$$
= Cx+Du
$$

Considerando el aporte suministrado en los trabajos de (Boris & Paul, 2000), (Doyle & Francis, 1990) junto con los datos del péndulo guía (Cely, Riaño & Rodríguez, 2011), se observa en la figura 2 el prototipo real, usando para obtener el modelo lineal en espacio de estados.

 $(4)$ 

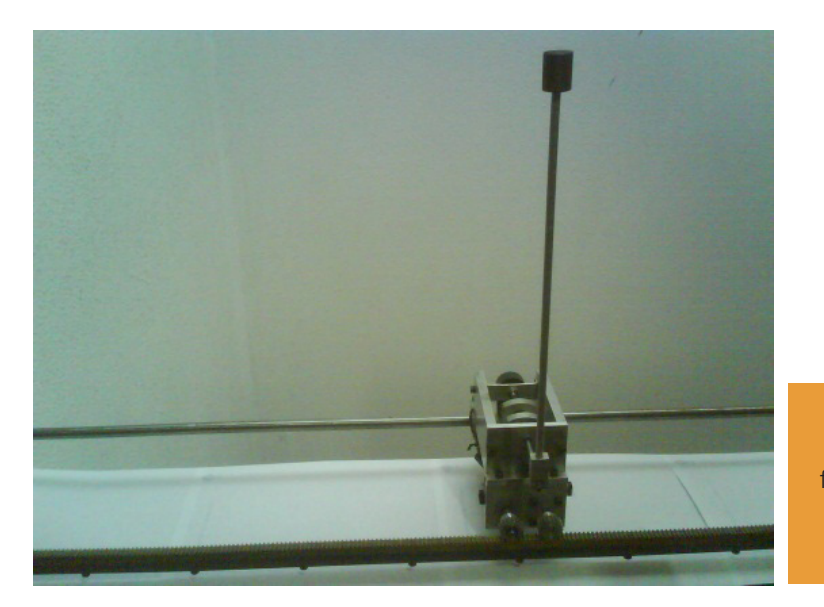

Fig.2. Péndulo Real base para los datos físicos. Fuente (Cely, Riaño & Rodríguez, 2011)

## **IV. Diseño Controladores.**

El primer objetivo es llevar el péndulo dentro de la vecindad al punto vertical arriba para lo cual se puede usar la técnica de modos deslizantes (Caipa & Rodríguez, 2009). Por otro lado, cuando el péndulo se encuentra en la vecindad deseada entra en juego las técnicas de control lineal, objetivo de este trabajo, para el caso particular se ha escogido la realimentación por variables de estado (Boris & Paul, 2000), (Doyle & Francis, 1990).

A. Realimentación por variables de estado (RVE)

La técnica de diseño de controladores basado en realimentación de variables de estado, tiene la característica de mostrar el estado en que se encuentran las variables del modelo, para el caso en específico muestra la posición del péndulo, la posición del carro, la velocidad del péndulo y la velocidad del carro, con el fin de poderlas visualizar por medio de la interfaz gráfica de easy-java. Esta técnica de control es una de las más usadas debido a sus particulares características, ella permite ubicar los polos del sistema en lazo cerrado en un lugar escogido por el diseñador (que por supuesto no hará al sistema inestable), dando como resultado un vector de ganancias para cada una de las variables de estado.

Con la ayuda de matlab y los trabajos realizados en este campo se llega al vector de ganancias correspondiente, para el péndulo guía:

$$
V_{\text{ganancias}} = [K_1 \ K_2 \ K_3 \ K_4]
$$

El vector de ganancias se puede variar desde la interfaz gráfica de usuario, permitiendo aclarar los conceptos adquiridos en un sistema de control, verificando previamente que ocurre en el sistema si alguna de las ganancias toma valores grandes o pequeños, de igual forma al cambiar parámetros desde la interfaz el controlador diseñado tiene que cambiar al iniciar la simulación, dando al estudiante aclaraciones sobre el comportamiento dinámico y estático del sistema de control.

## **V. Simulación Del Péndulo Invertido Sobre Carro Deslizante**

Una de las formas de corroborar que el modelo matemático usado es el apropiado, se basa en simulaciones con matlab gracias a la ayuda de las S-function, la cual puede verse como una plantilla que suministra matlab para hacer trabajo sobre modelos no lineales. En la Figura 3 se presenta el esquema de la simulación, las variables de salida para posición del péndulo y del carro en las figura 4 y 5 (Fuente: Autores) donde pretende verse que luego de darle al péndulo movimiento, iniciando en una posición diferente al equilibrio, el péndulo con el tiempo se detenga en el punto de equilibrio estable.

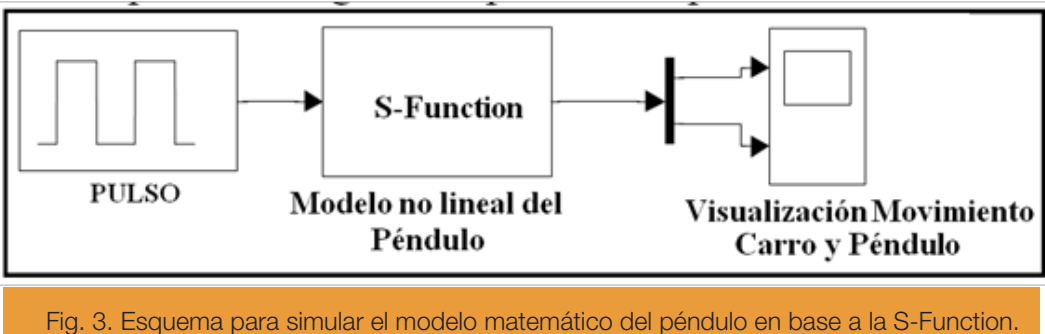

Fuente: Autores

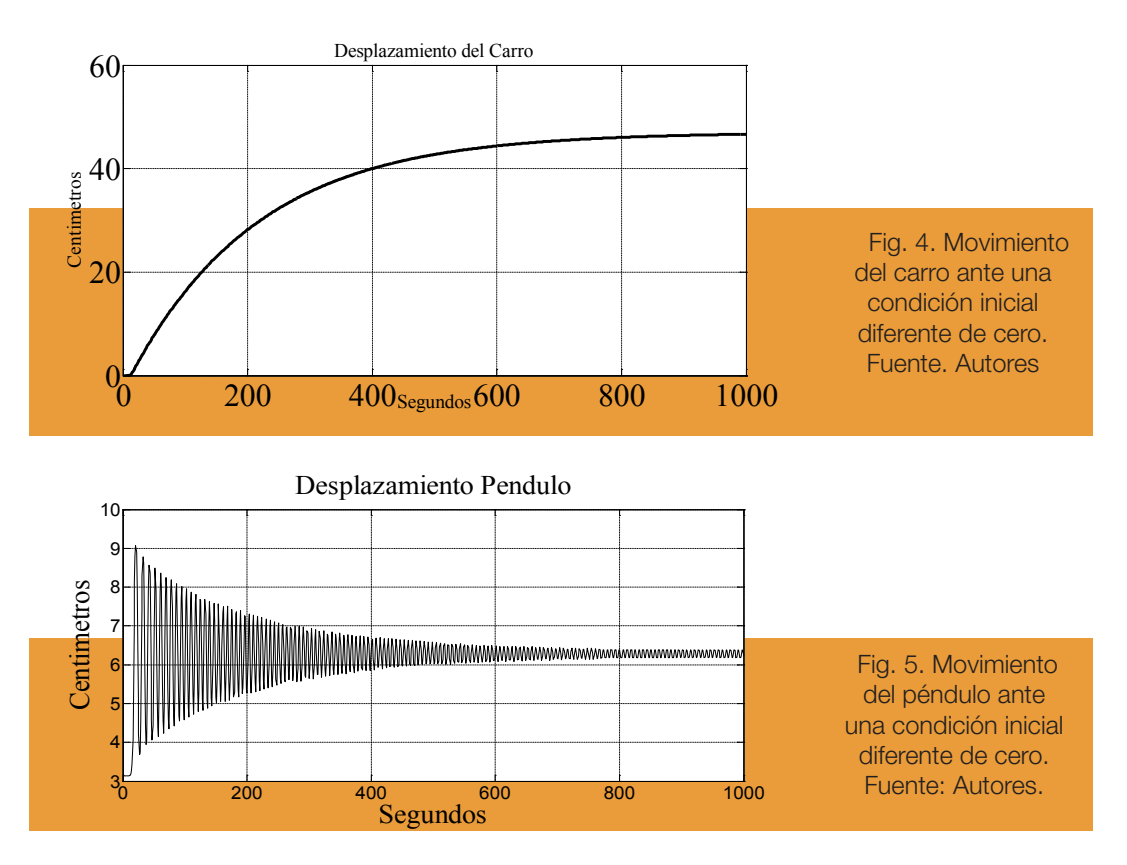

En la figura 5 se observa que el péndulo tiene un movimiento oscilatorio con amplitud descendiente hasta llegar a cero, lo cual corrobora la particularidad acerca del modelo matemático que se está trabajando, es decir el péndulo en el punto de equilibrio estable como un foco estable.

# **VI. Easy Java Simulations (EJS)**

Easy-Java es un producto desarrollado por un grupo a cargo de Francisco Esquembre, basado en lenguaje java que tiene como finalidad simular modelos físicos reales en 2 y 3 dimensiones, una de sus principales características es la conexión con programas

desarrollados en matlab (Esquembre & Sánchez, 2005) y java convencional. En esta sección se presentan los apartes de la interactividad y uso de EJS.

#### A. Ventana Principal de EJS

La grafica de la figura 7 (Fuente: Autores) muestra la ventana principal de la aplicación EJS. Como se observa, la ventana se compone de 3 etiquetas principales llamadas Descripción, Modelo y Vista. En la etiqueta Descripción se ubica todo lo referente a la notación del trabajo que se ha realizado, como por ejemplo la teoría y apartes de los autores. En la etiqueta Modelo se ubica lo referente a la programación o generación de

la simulación, por ejemplo la ubicación de variables, la relación entre variables, la forma en que las variables cambian o evolucionan, la conexión de variables con otros programas y los sub programas que se pueden usar internamente creados en versión java. Por último está la etiqueta Vista, la cual cuenta con las herramientas necesarias para crear la interfaz gráfica de usuario (GUI), donde se encuentran las opciones de gráficos 2 y 3D entre otras.

## B. Diseño del prototipo virtual del Péndulo invertido sobre carro deslizante.

Usando la sección "Vista" de EJS se generó el modelo tridimensional para el péndulo, como puede verse en la figura 6, (Fuente: Autores) el cual se basa en el prototipo real de la figura 2. Se observa con claridad la existencia de los dos rieles, el carro, el péndulo y los fines de curso, elementos básicos del sistema.

La forma en que se generó el modelo tiene como principal característica el uso del elemento Grupo3D, herramienta de la etiqueta vista, el cual permite en su interior ubicar otros elementos como Caja3D y Cilindro3D los cuales son la base para tener el resultado observado en la figura 6. Esta metodología permite tratar cada elemento de forma independiente, o a todos como uno solo en función de la necesidad del programador. La hoja donde se observa el árbol general del modelo 3D para el péndulo se observa en la figura 7 (Fuente: Autores).

De la figura 7 se observa la existencia de varios elementos ya mencionados como el Cilindro3D el cual para este caso se llama "Pendulo22", este tiene entre sus características el que se puede manipular con variables lo cual se observa en una sección posterior. En esta grafica se aprecian los deslizadores llamados "Riel Long" y "LonPen" los cuales son variables que cambian en forma de barra deslizadora, un cambio en ellas es un cambio en el modelo generado en matlab del péndulo no lineal en cuestión.

## C. Definición de variables

En la gráfica de la figura 8 (Fuente: Autores) se muestra la ventana correspondiente a la etiqueta Modelo sección variables, en ella se observan las correspondientes variables que se usaron para generar el modelo del péndulo y poner su carro en movimiento de acuerdo a una oscilación sinusoidal, creada desde un archivo Simulink/Matlab.

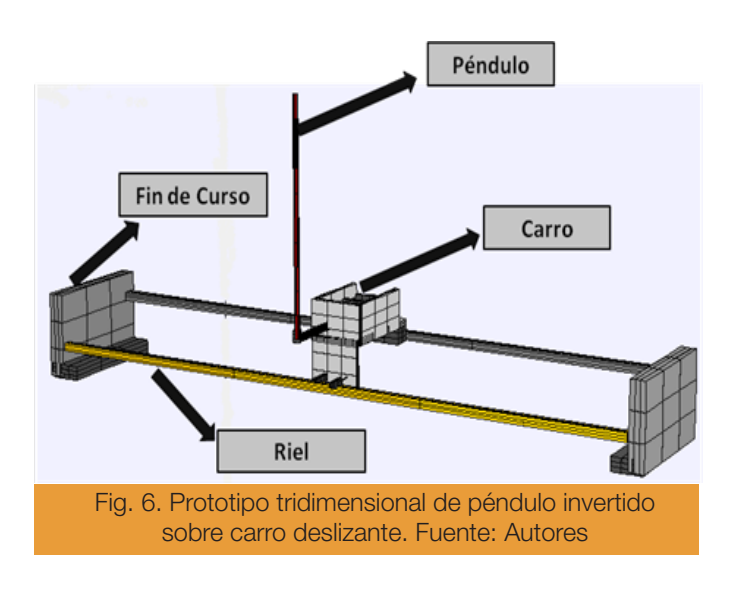

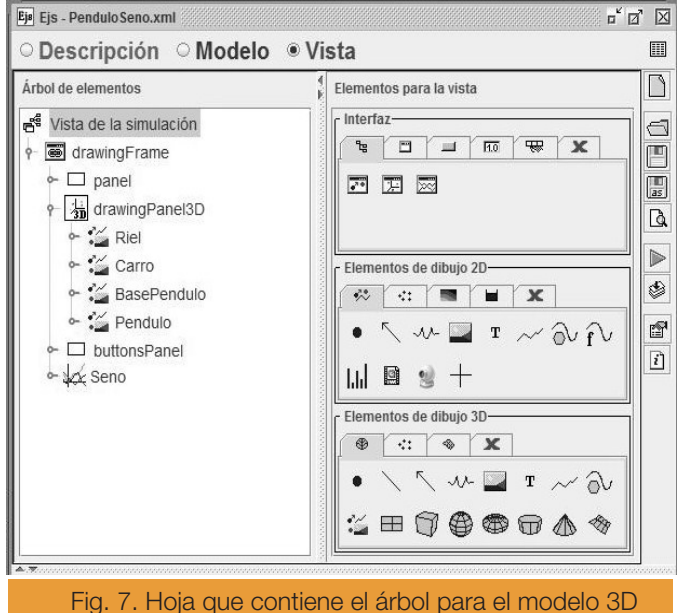

del péndulo tratado. Fuente: Autores

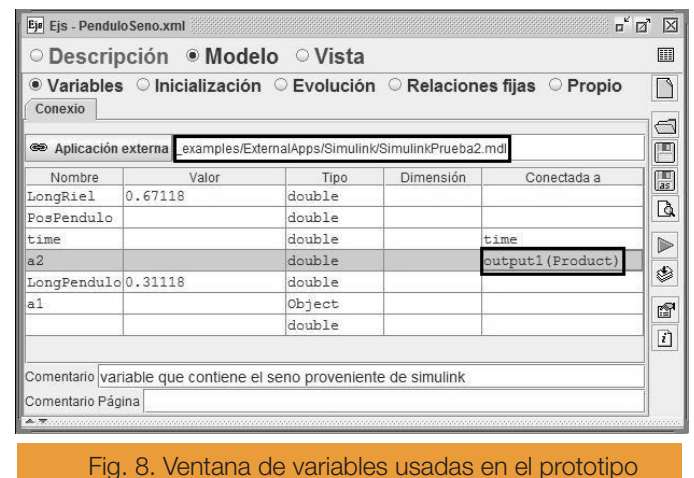

tridimensional del péndulo. Fuente: Autores

De la gráfica de la figura 8 resaltan dos aspectos importantes que se encuentran dentro de los recuadros. El superior hace referencia a la ubicación (externa a EJS) donde se encuentra el modelo de simulink generado en matlab, sin esta dirección el modelo de EJS no podría realizar la conexión. En el recuadro inferior se observa que la variable  $a_{\scriptscriptstyle\mathcal{Z}}^{}$ , usada para ubicar la posición horizontal del carro, está conectada a output1 (Product), la cual es una salida del sistema hecha en simulink.

#### C. Conexión EJS Matlab

Ahora se muestra cómo se mueve el carro del péndulo con una función sinusoidal de simulink, lo cual lleva interno la conexión de los mencionados programas. La figura 9 (Fuente: Autores) muestra el movimiento del carro del péndulo y la gráfica de la señal sinusoidal que se les está aplicando desde Matlab, los valores de la señal se capturan de Matalb y se muestran en EJS.

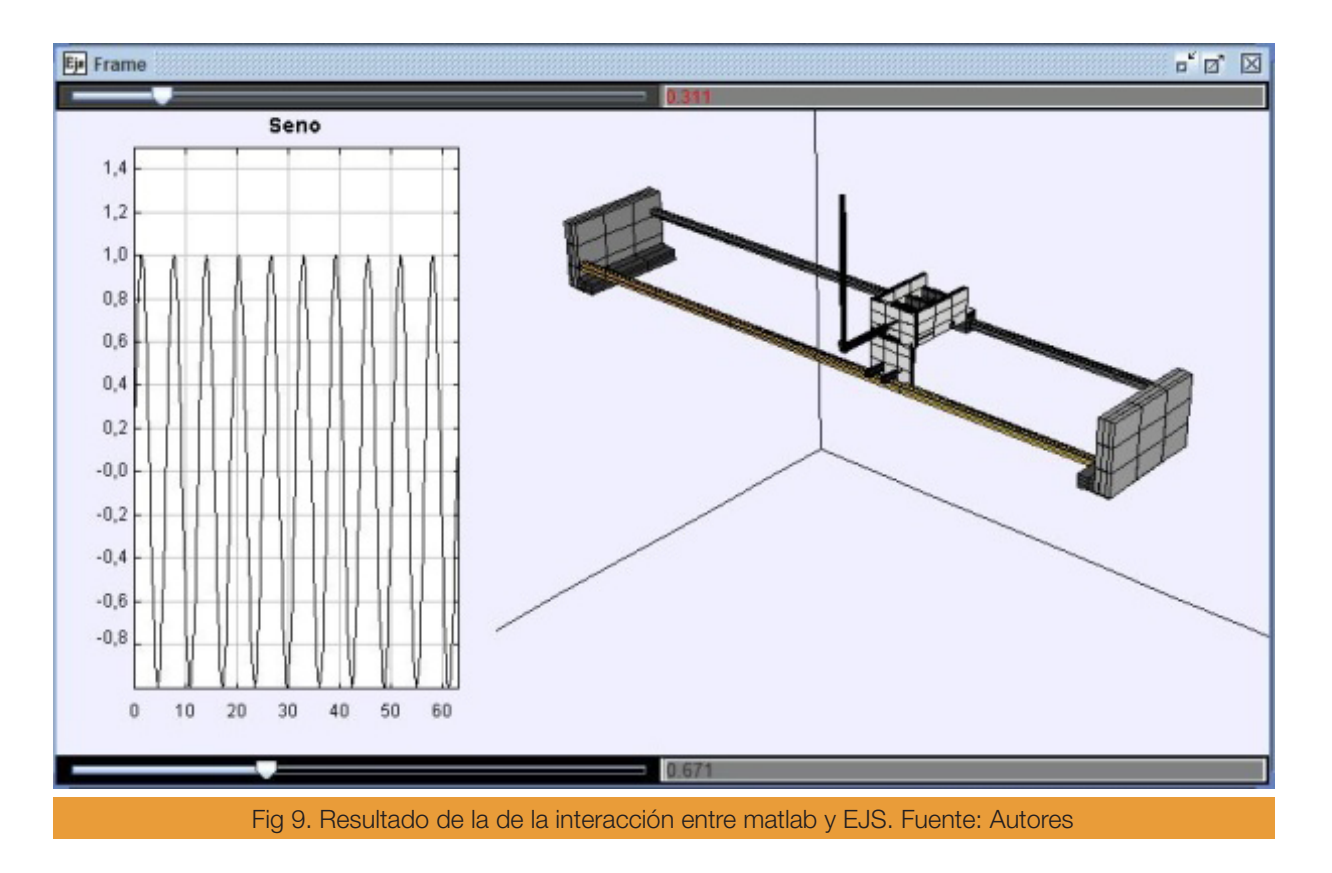

#### **VII. Conclusiones**

El modelo matemático no lineal implementado cumple las condiciones mínimas para realizar un prototipo virtual del péndulo invertido sobre carro deslizante.

Para que el modelo matemático sea lo más real posible es necesario tener en cuenta las fricciones que resaltan en su estructura.

La técnica de control RVE permite mantener al péndulo dentro de la vecindad del punto de equilibrio inestable.

EJS permite la creación de un prototipo tridimensional del péndulo invertido sobre carro, para en el desarrollar simulaciones.

EJS permite la vinculación de variables propias de Matlab ya sean de extensión .m o .mdl

El trabajo desarrollado permite realizar analogías con péndulos físicos de este tipo, dando una vista previa de los resultados reales que se podrían obtener.

El trabajo desarrollado es una herramienta de interactividad entre el simulador y el estudiante, optimizando su aprendizaje.

# **REFERENCIAS**

- Pardo G., A. y Díaz R., J. L. (2004). Aplicaciones de los convertidores de frecuencia, Estrategias PWM, Editorial Java E. U., Colombia.
- Delgado M. (2009). Laboratorio virtual de control inteligente, Universidad autónoma de occidente facultad de ingeniería, Colombia.
- Aranda J., Dormido S., Muñoz R., Chaos D., Díaz J. (2003). Entorno de Simulación Interactiva para el control de Posicionamiento Dinámico de una Plataforma Marina Amarrada., España.
- Esquembre F., Sanchez J. (2005). Easy Java Simulations, Using Ejs to run Simulink models in an interactive way for version 3.4, España.
- Sultan K. (2005). Inverted Pendulum. Pakistan.
- Cely H., Riaño J., Rodriguez O. (2011) modelado, diseño y control de swing

up y balanceo del pendulo invertido sobre carro deslizante. Universidad Pedagógica y Tecnológica de Colombia.

- Caipa J., Rodríguez J. 2009. modelado, diseño y control de swing up y balanceo del pendulo invertido rotacional. Universidad Pedagógica y Tecnológica de Colombia.
- • Bradshaw A., Shao J. (1996). Swing Up control of inverted Pendulum systems. Lancaster University Engineering Department.
- Serway R., Faughn J. (2001). FISICA. 5 Edición. Pearson Educacion. México.
- • Boris J., Paul J. (2000). Clasical control feedback with Matlab, Marcel Dekker. EE.UU
- • Doyle J., Francis B., Tannenbaum A (1990). Feedback Control theory. Macmillan Publishing Co.